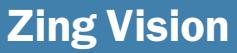

Production performance tuning and diagnosis tool for the Zing runtime

Most Java performance measurement tools have too much overhead to use in production. Zing<sup>®</sup> Vision is different. It's designed for production use and has negligible performance overhead. Zing Vision gives you insight into your running Java application and Zing, Azul's innovative JVM, without any separate installation or configuration. The tool provides information on Java methods and native functions, thread-level views, lock contention diagnosis, garbage collection behavior and Java heap live object and object type growth rate information.

### Java Method and Native Function Profiling

Zing Vision's Java method and native function profiling quickly identifies the 'hot' methods, the ones consuming the most CPU time. Unlike other tools, Zing Vision does not require you to know ahead of time which area of the application might contain the hot methods and does not use byte code instrumentation. You can also quickly drill

down to the instruction level to look at details of the method's execution. Of course, Zing Vision also includes a call graph to show the call path(s) to the hot method. The tick profiler is always on. It has almost no overhead and collects data even when you're not looking at the generated metrics.

## **Timer Tick Profile**

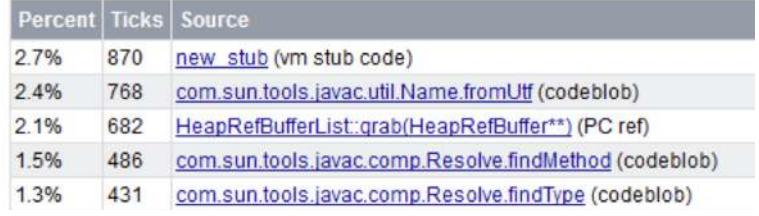

Zing Vision Tick Profiler Showing the Hot Methods in the Java Process

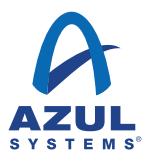

 $1000 - 100$ 

## Thread-level Views

Most tools can only gather thread-level information after all the threads have been simultaneously brought to a safepoint. When a subset of the threads continue running before stopping, the threads that were stopped early and could have been doing work are stalled.

Zing is different, each thread is stopped individually to collect information, allowing the other threads

to continue working. Zing Vision's thread-level view provides useful information including the threads executing in the application (including JVM housekeeping threads), the stack trace and profile for a thread, what the threads are doing, and where the application is stalled waiting for locks including the method with the lock and the call path to that method.

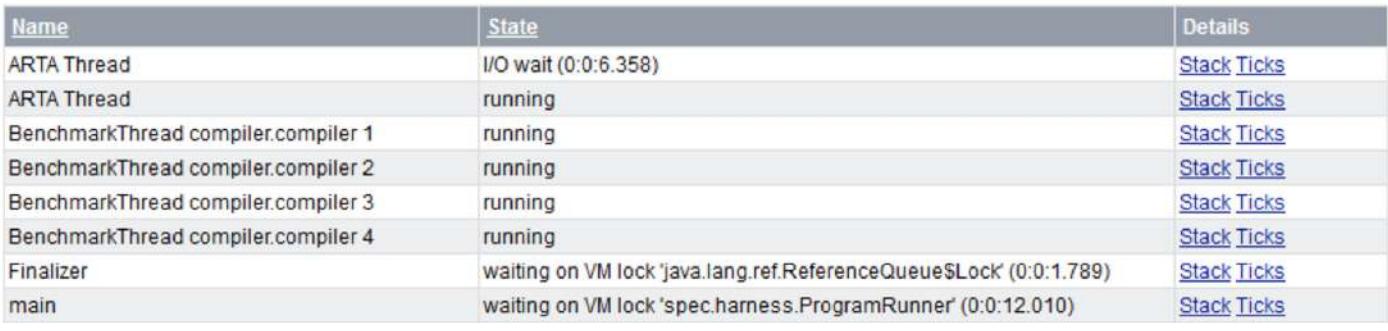

Zing Vision Thread View

### Java Heap Object Information

The Live Objects tab shows objects in the Old Generation sorted by the cumulative size of all objects of a specific type. The Old Generation Type Velocity tab shows the object instances of each type sorted by the growth rate in memory occupancy of that type. Zing Vision refers to this object type as the type with the highest velocity. If you ob-

serve that the size of the Old Generation is continuously growing then the object type with the highest velocity is likely to be involved. Each object type can be expanded to view the references to that object from other objects in the heap. You can also choose the time interval over which you'd like to calculate the growth rate.

 $1000 - 100$ 

Interval:  $\sqrt{3 \text{ min}}$   $\rightarrow$ 

#### **Memory - Old Generation Type Velocity**

Requested time interval : 00:03:00

Best available match interval : 00:02:35 interval-start : 00:01:13 interval-end : 00:03:48

VM uptime : 00:03:52

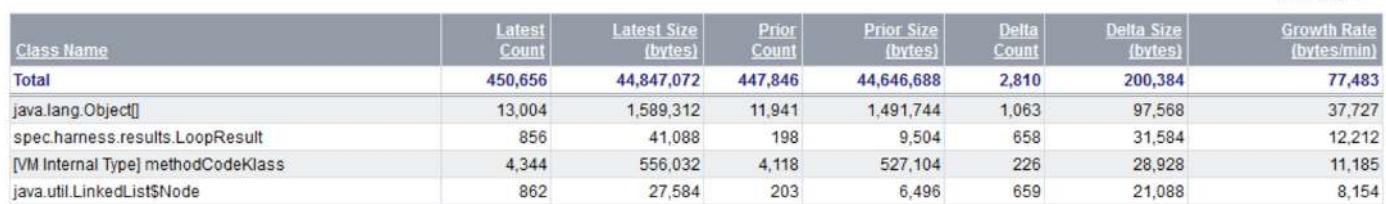

Old Generation Object Velocity

## Garbage Collection Behavior

Zing Vision captures and displays in-depth information about the Zing runtime's garbage collection and Java heap space use. Users can view garbage collection history that covers the last 50 collections and a detailed summary of New Generation and Old Generation collections with calculated averages for the metrics. Zing Vision also reports on application threads that were blocked due to inability to create a new object, which often indicates that the heap size reserved at application start-up was set too small.

### **Memory - Summary**

#### Java heap overview and collection count

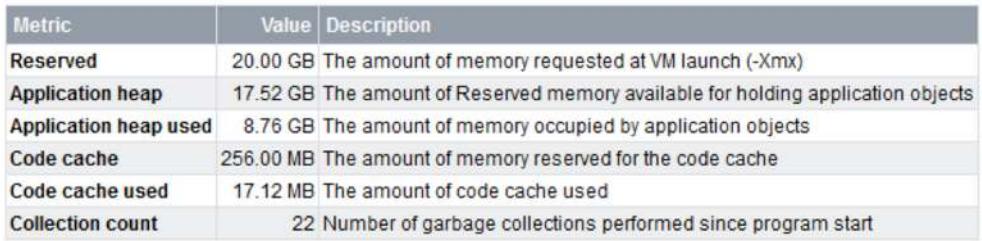

#### **Process's Zing memory**

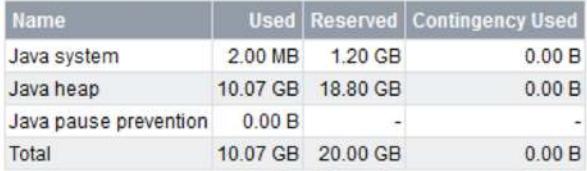

Memory Usage Summary Screen

## Lock Contention Diagnosis

Zing Vision provides monitor locking metrics for the total and max times for lock acquisition and the number of lock acquires that were blocked because of lock contention. Users can drill down on the methods to see the call tree and determine where in the application lock contention is occurring.

 $1000 - 1000$ 

#### **Monitors - Contention**

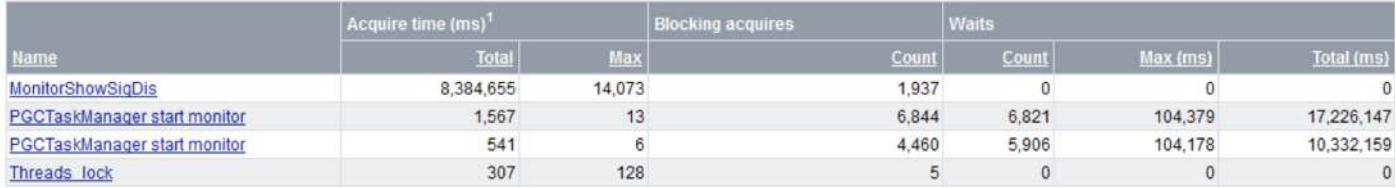

Zing Vision Monitor Contention View

# ZVRobot

ZVRobot is a monitoring tool that saves Zing Vision "snapshots" that you would see in your browser at time intervals you choose. Each of these snapshots is then available for you to view in a web browser. The information looks just like Zing Vision screens, but drill down is not available.

## **Summary**

Zing Vision is your "flashlight" into a running Java application. Unlike other tools, Zing Vision is designed for use in production and has negligible performance overhead. It helps you find - and fix - production issues quickly. Zing Vision ships with Zing, Azul's innovative

Java Virtual Machine. To try Zing Vision, request a trial copy of Zing. It requires no changes to your application and is Java SE compliant.

## Contact Us

Email info@azulsystems.com Phone +1.650.230.6500 www.azulsystems.com/zingvision

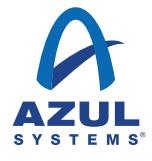

Copyright © 2014 Azul Systems, Inc. 1173 Borregas Avenue, Sunnyvale, CA 94089-1306 All rights reserved. "Azul Systems", "Zing", "Zulu", and the Azul logo are trademarks or registered trademarks of Azul Systems Inc. Java and OpenJDK are trademarks or registered trademarks of Oracle Corporation and/or its affiliates in the United States and other countries. Other marks are the property of their respective owners and are used here only for identification purposes. Products and specifications discussed in this document may reflect future versions and are subject to change without notice.